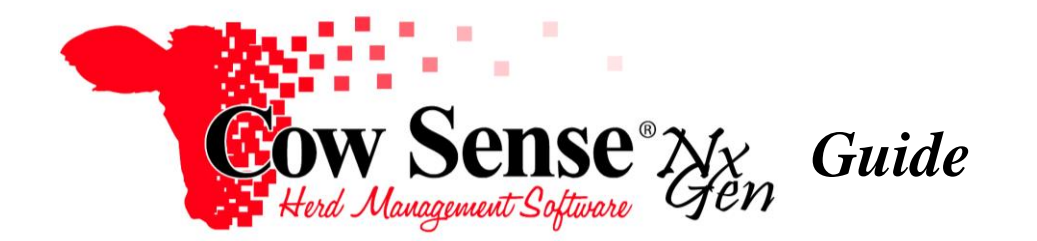

## **The Partner Exchange Tool Allflex Livestock Intelligence SenseHub Interface**

The purpose of this NxGen Guide will be to discuss the Partner Exchange Tool functionality and interface for the Allflex Livestock Intelligence (ALI) SenseHub Beef Monitoring System. With this partner exchange interface Cow Sense users can populate and update the SenseHub Beef database from their Cow Sense herd file. Conversely, a SenseHub Beef customer upon purchase of Cow Sense NxGen can populate a new Cow Sense herd file from their existing data. Either way it saves duplication of data entry and combines the powerful herd management tools of Cow Sense with the high-performance monitoring capabilities of the ALI SenseHub Beef.

The first step is to make sure you are using the most recent version of NxGen. As discussed in the Tutorial Videos the Auto Update function in Cow Sense will check for Updates on a schedule that you determine. However, you can always perform this check manually from the Top Menu select > Help > Check for Update and follow the prompts to update NxGen.

We suggest stepping through this entire document when first using the Partner Exchange Tool. Please note that there are a few processes that you will need to perform to initially set up your herd to submit and receive data from ALI SenseHub Beef. However, following initial submission you will not need to incorporate all steps.

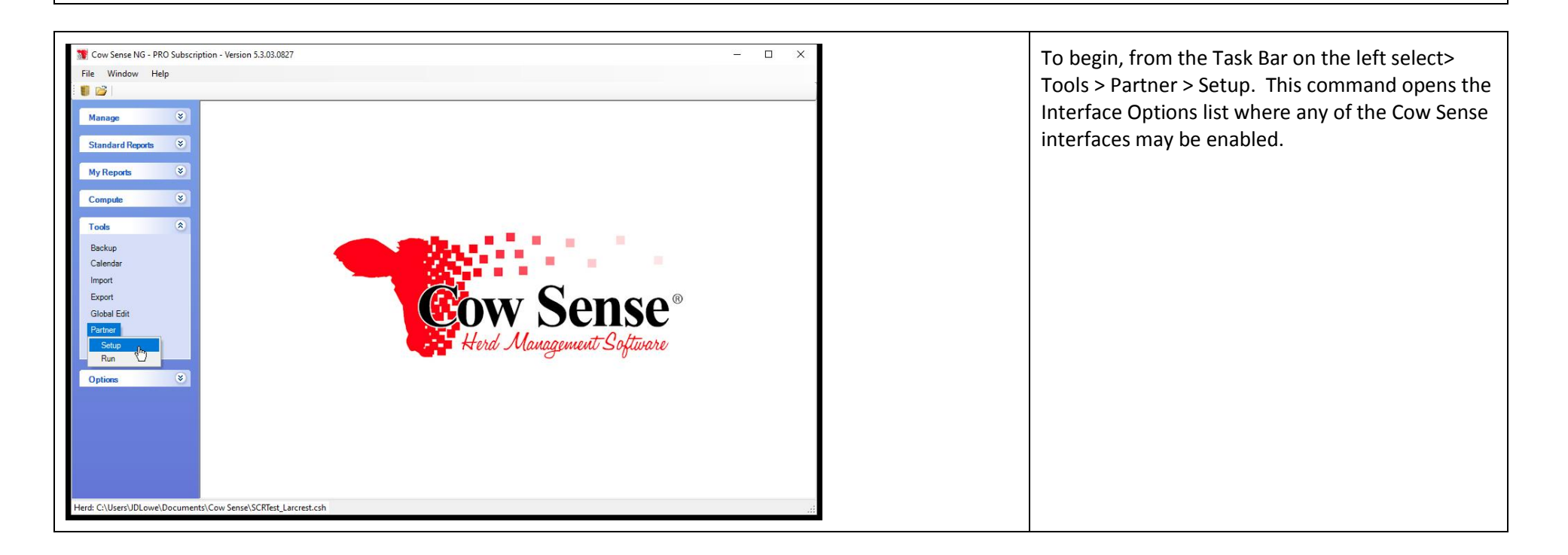

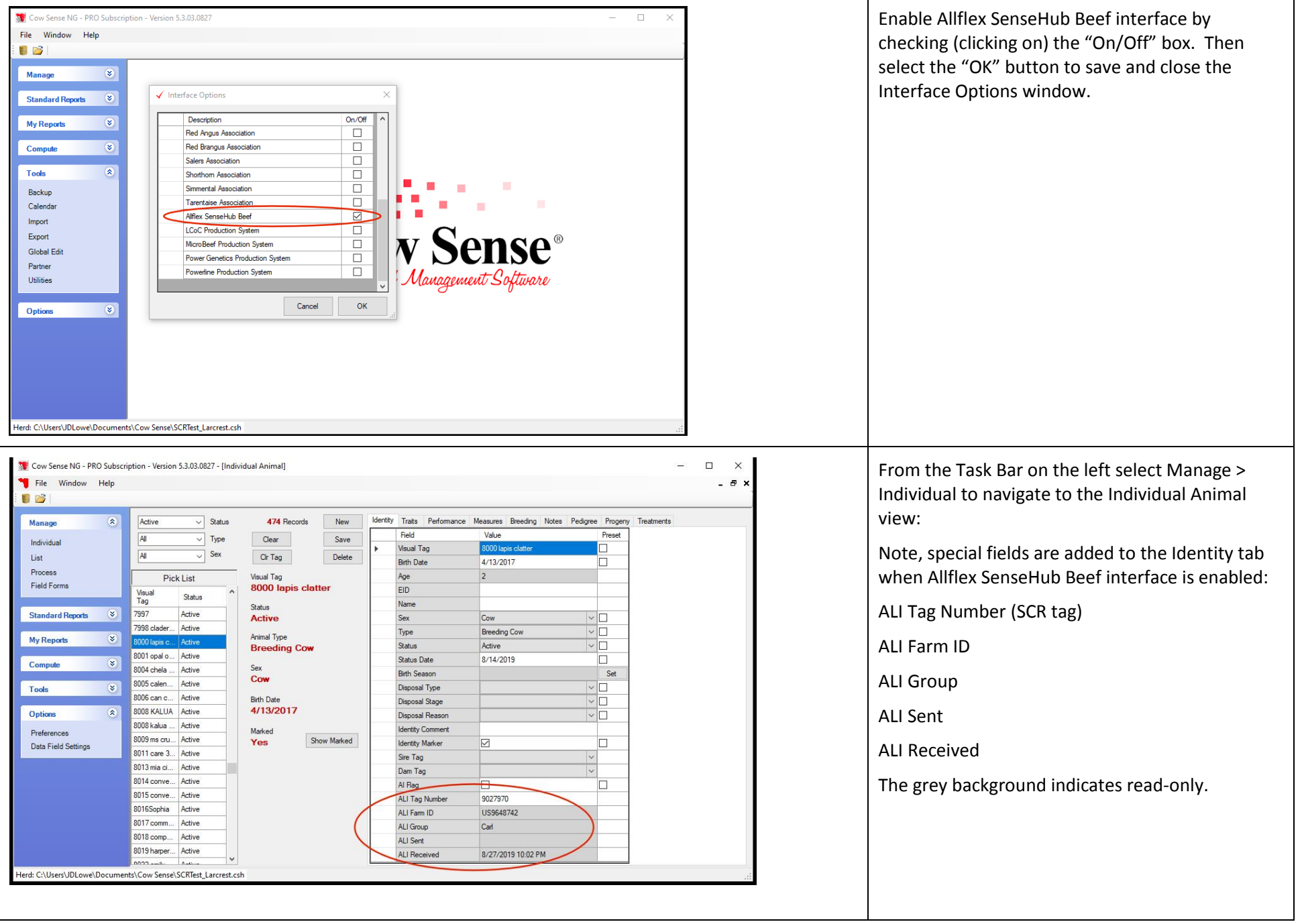

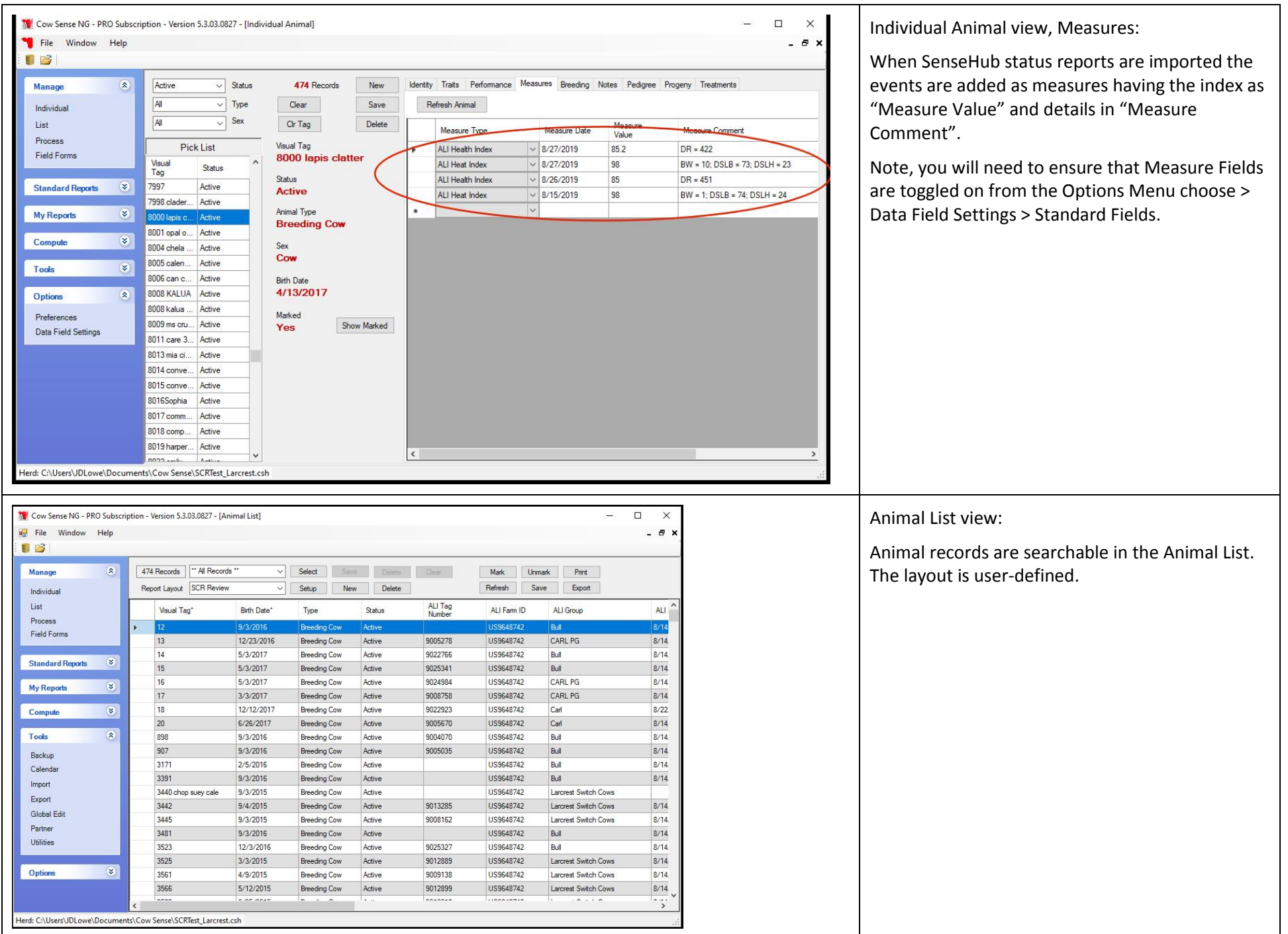

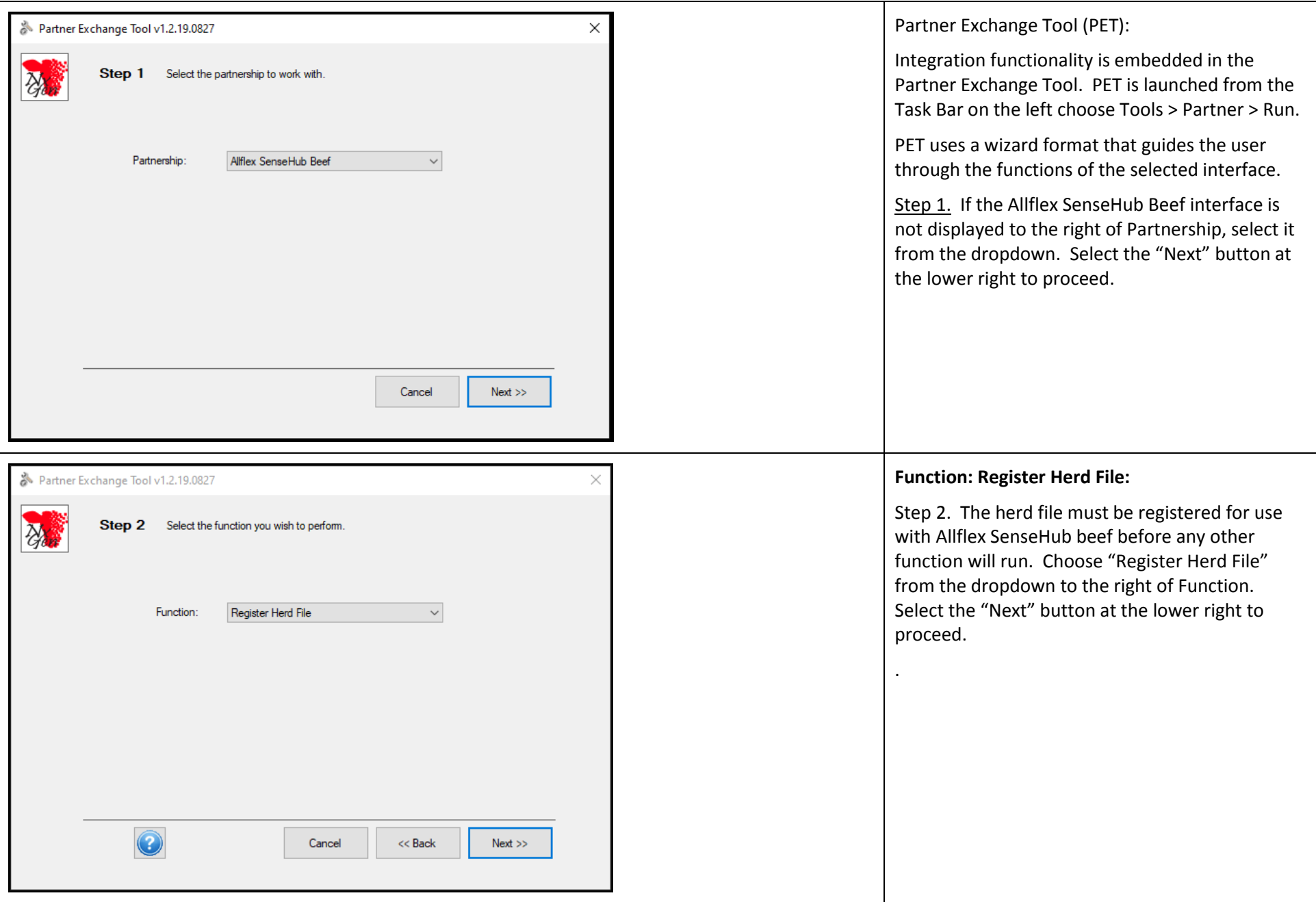

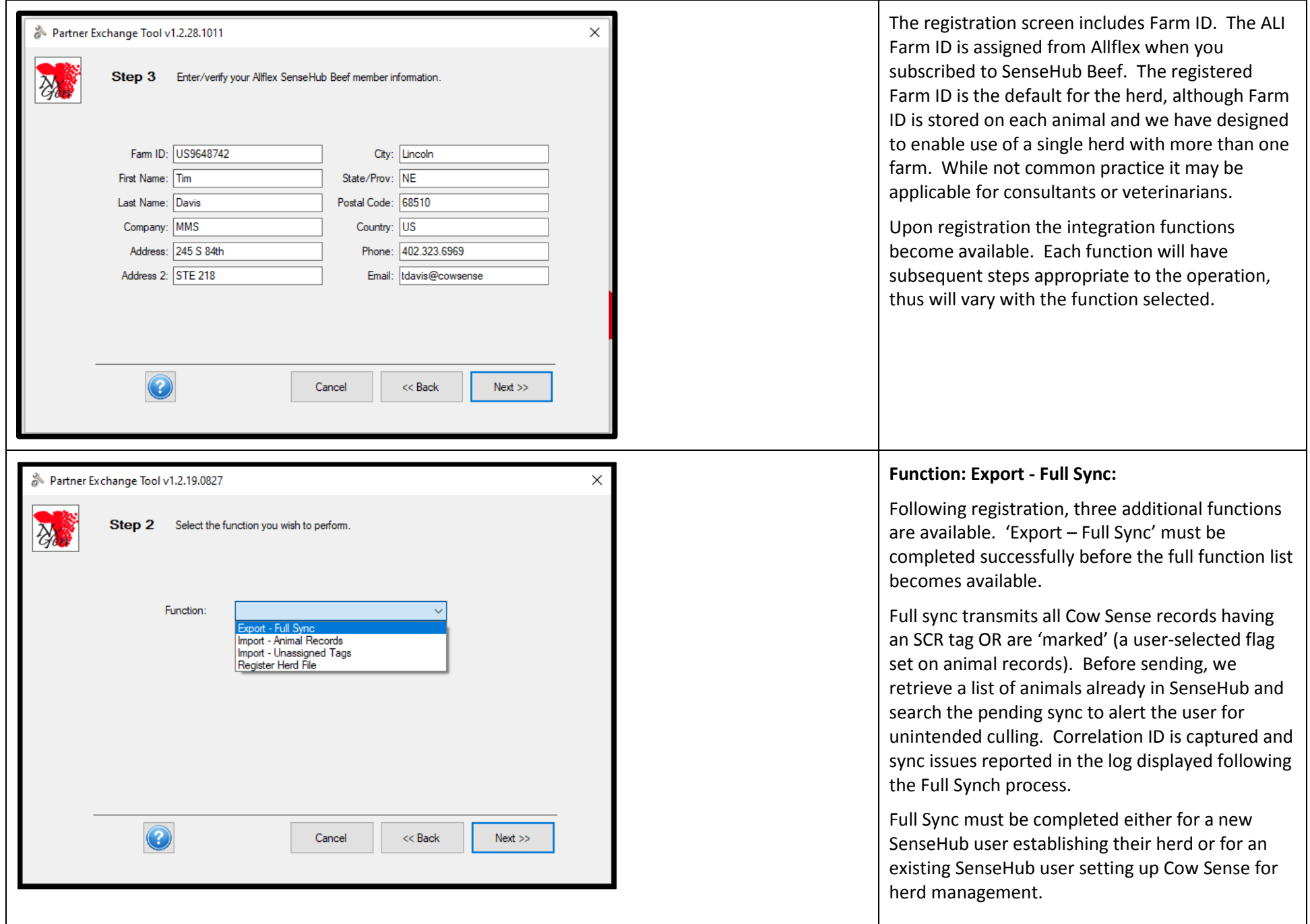

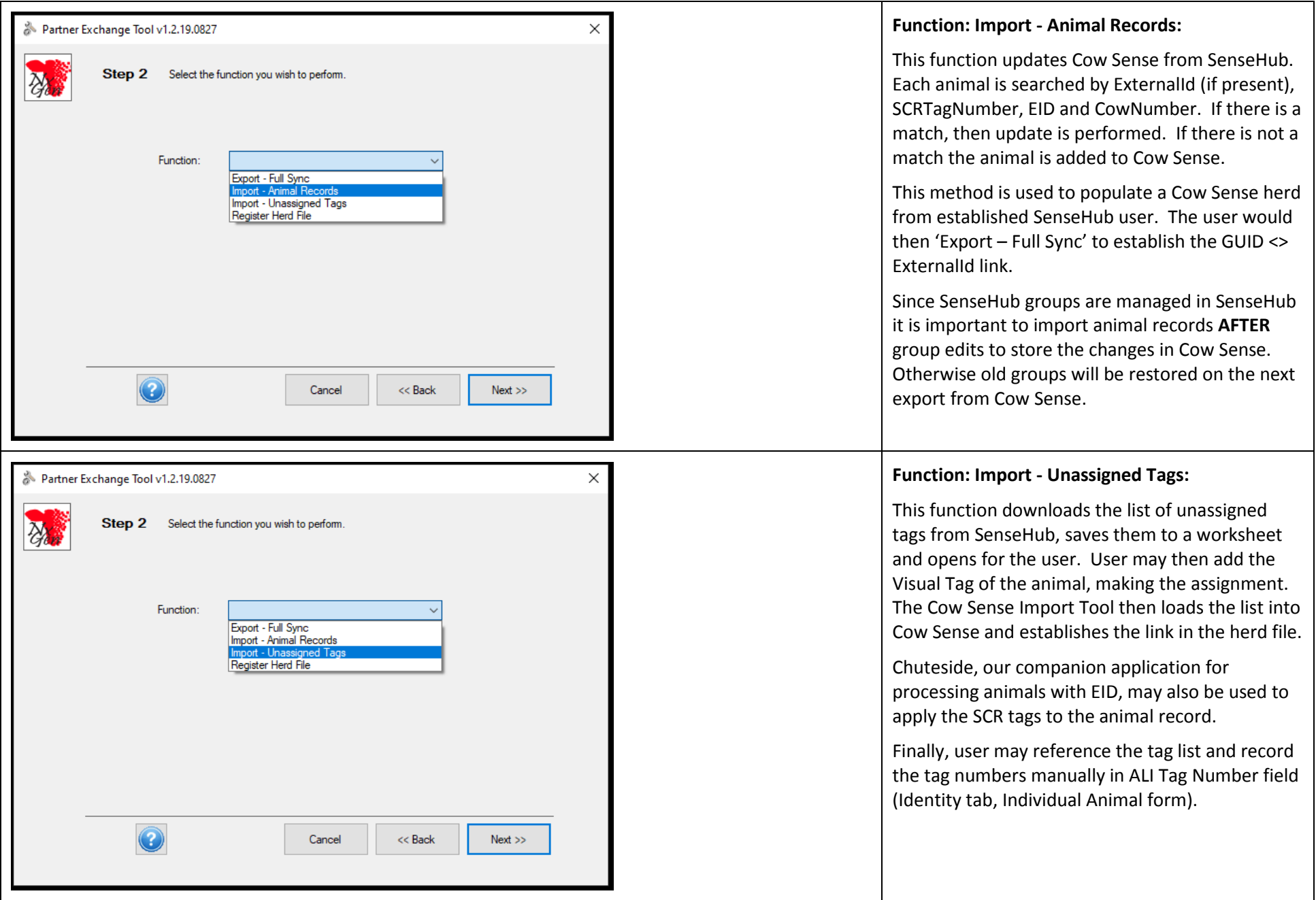

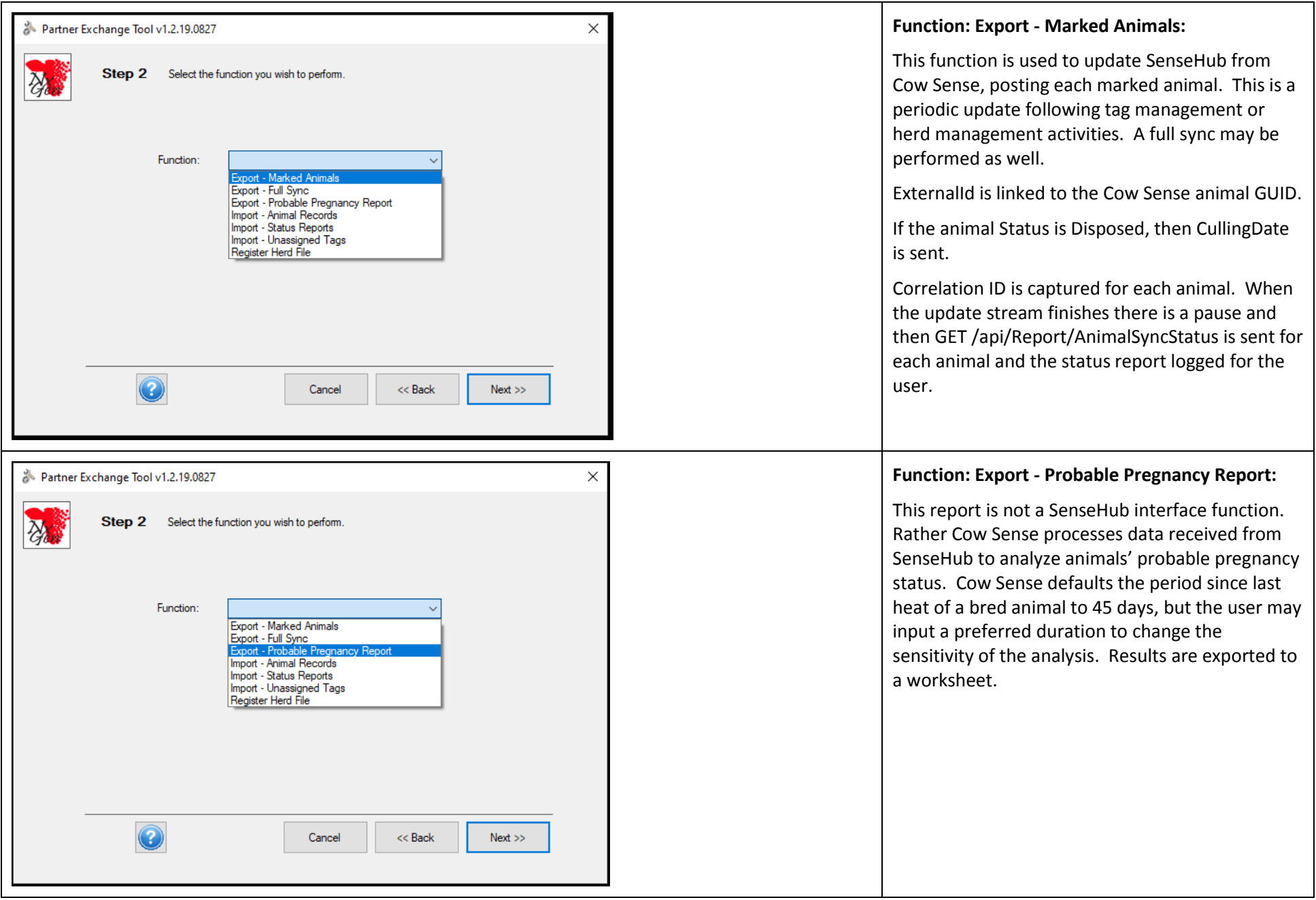

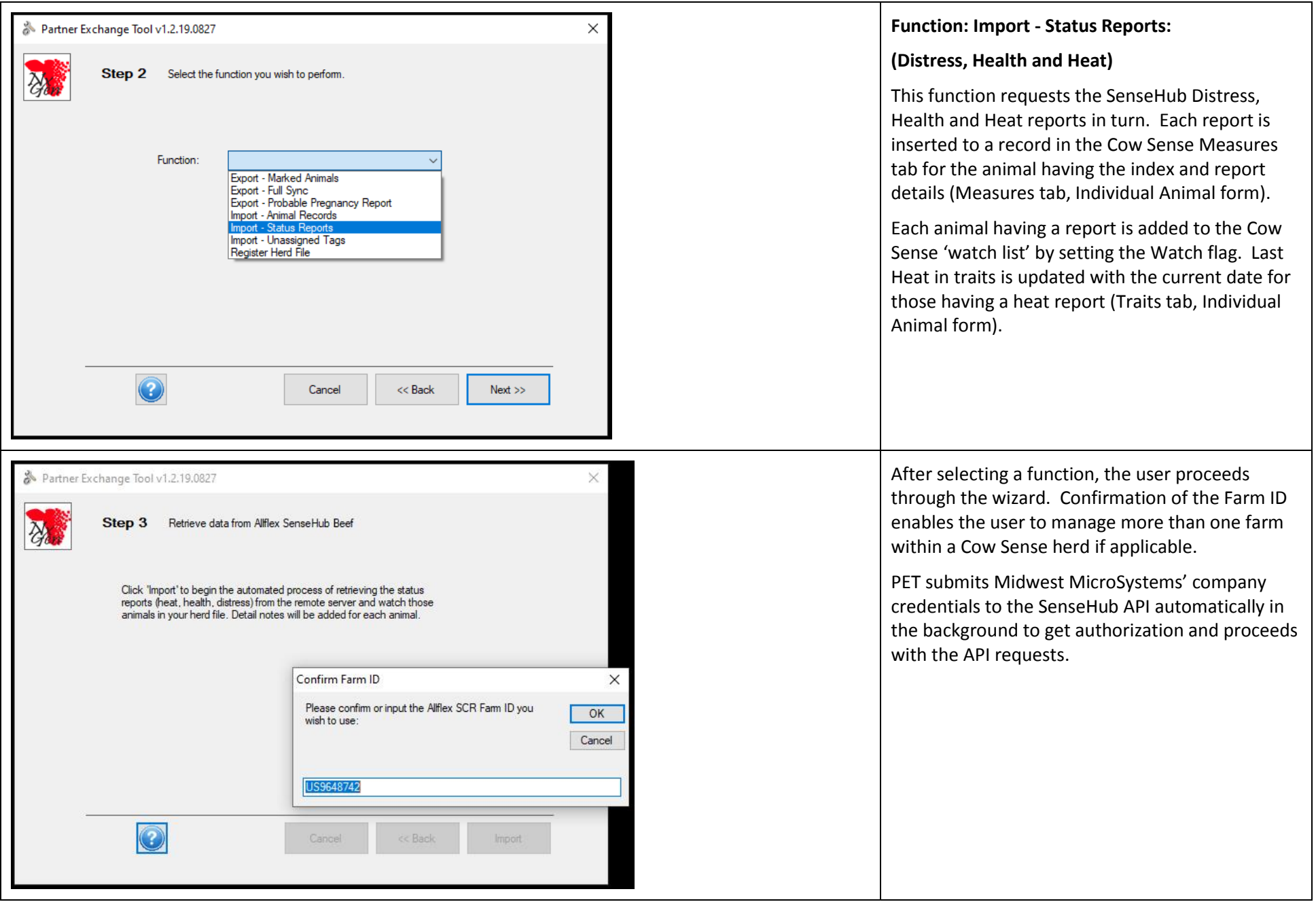

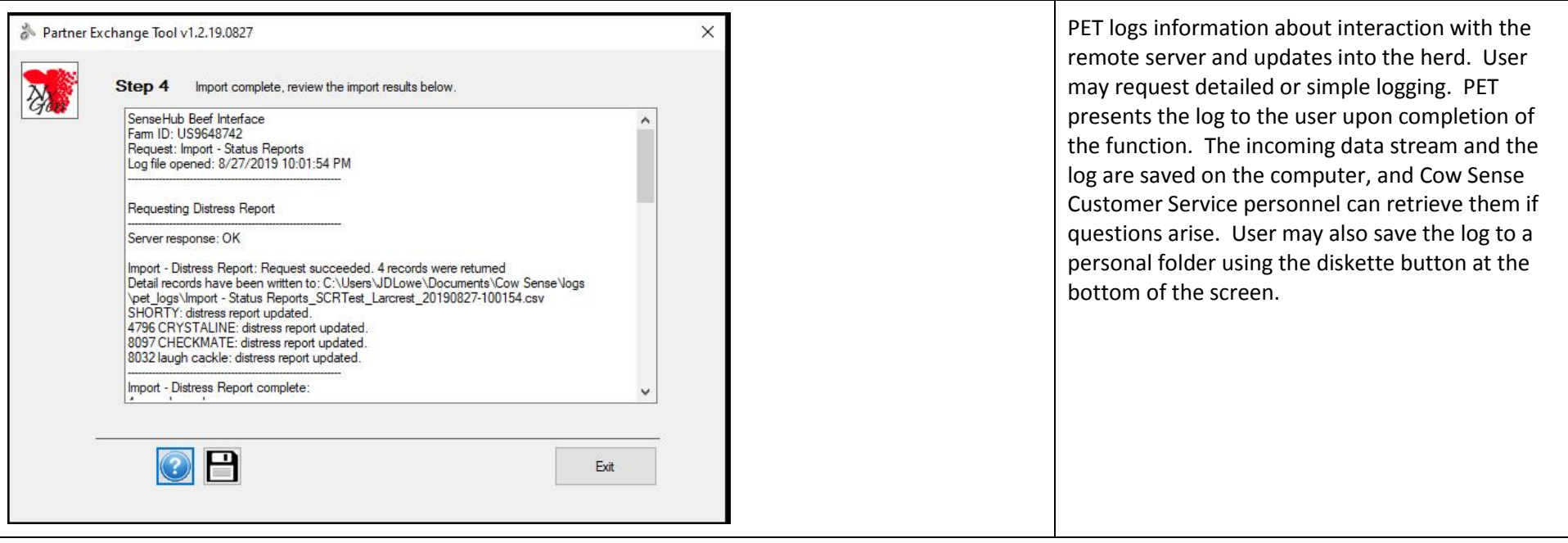